## **Projection System Procedures**

## **General Operation**

- 1. To open front glass door of the sound system cabinet using the push button on handle lock and the handle will pop out. Turn the handle counterclockwise.
- 2. Press on the screen controller to lower the screen.
- 3. Press on the projector remote to turn on the projector.
- 4. Connect the HDMI cable in sound cabinet to desired media device. Use the appropriate adapter if required.
- 5. To adjust the volume of the media, use the master volume knob on the sound board. (Keep at a reasonable level to avoid speaker damage)

## **Shut-down Operation**

- 1. Turn down the master volume on the sound board and disconnect the HDMI cable or adapter from media device. Wrap HDMI cable and place back into sound cabinet.
- 2. Press on the projector remote. Once prompted on the screen, press it again.
- 3. Push on the screen controller. (Do not need to hold)
- 4. Close and secure sound cabinet handle.

\*Check that projector remote is operational\*

\*\* Have AAA batteries on hand in case batteries are depleted\*\*

\*\*\*City of Palmer is not responsible for replacing batteries\*\*\*

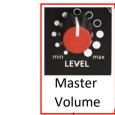

Screen Controller

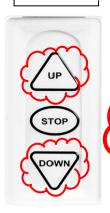

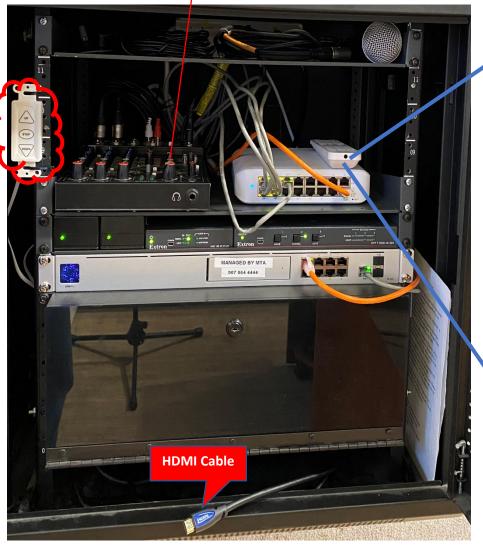

Projector Remote

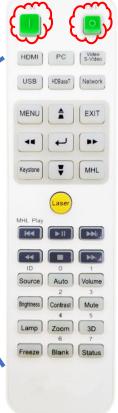